# **Bits of Byt**

## **Newsletter of the Pikes Peak Computer Application Society, Colorado Springs, CO**

#### Volume XXXVI

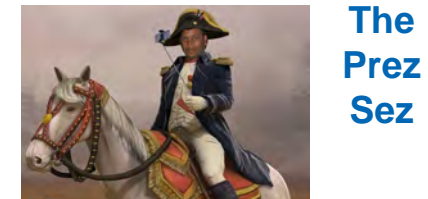

**by Cary Quinn, President, P\*PCompAS**

As Spring in Colorado drops the last snows on the foothills, so too comes a bit of planning as we move into the hot season.

Our main topic of discussion for the next meeting will be the upcoming deadline on deciding to accept or forego the free upgrade to Windows 10; and what are the alternatives. I will try to answer a few questions in that regard leading up to the meeting, but I am sure there will be a few more to fill out the presentation slot.

I look forward to your input at the next general meeting.  $\odot$ 

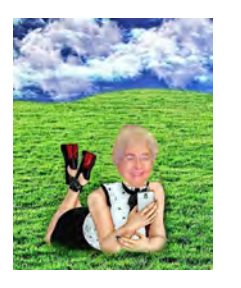

# **Meeting Minutes**

**by Toni Logan, Secretary, P\*PCompAS**

The 7 May 2016 meeting was called to order at 9:10 am. As usual, the President said that the coffee and donuts were free for 1st time guests and a donation for all others. The coffee is compliments of Starbucks at the Citadel Crossing. The minutes of the last meeting as printed in the newsletter were approved.

#### OFFICER REPORTS

Treasurer Bill Gardner's report was that we have \$6,132.03 in both accounts.

June 2016 **Issue 6** 

#### **Next P\*PCompAS meeting: Saturday, 4 June 2016** We will discuss the Windows 10 upgrade and alternatives.

President Cary Quinn and Treasurer Bill Gardner reviewed the records for the past year and the report was filed for audit.

Membership Committee Chairwoman Ann Titus reported that only one past member had not renewed for this year.

Newsletter Editor Greg Lenihan said that the deadline for the next newsletter was on Saturday, May 21, 2016, the same day as the breakfast.

#### OLD BUSINESS: None

#### NEW BUSINESS

Since Warren Hill has moved out of state and was a member of the Board of Directors, the club will contact him as to his resignation from the board. We will address the new BOD member next month.

APCUG is moving the website to a new address. The old one is working for now.

#### ANNOUNCEMENTS

It was reported that our member, Ilene Steinkruger, had had a knee replacement and is doing fine. We wish her well.

The gift for the church is still in the works. They had already upgraded their Internet connection so that was out, but they might need technical assistance. Also, if you have anything that would be appropriate for the drawing, please bring it to a meeting.

There was one guest, Chris Pratts who is a former member and a neighbor of John Linder.

#### AROUND THE ROOM

The audio for the meeting is on the website and Greg also had an audio file of the program

#### PROGRAM

The program was a very interesting tale of the exploits of Don Cesare. He gave a presentation of his time in the Marines, the FBI, and the CIA. He has written a book about his life "Blue Gray Black, My Service to Country."

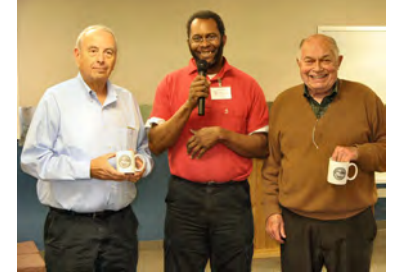

#### **Don Cesare (R) and helper (L) get mugged by Cary Quinn**

#### DRAWING

Anti-Virus program—Chris Pratts Don Cesare book—Toni Logan **☺**

#### **In This Issue**

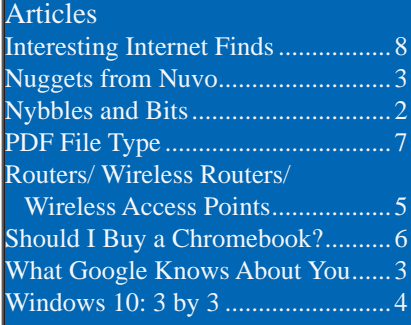

P\*PCompAS Meeting Minutes..............................1 Prez Sez............................................1

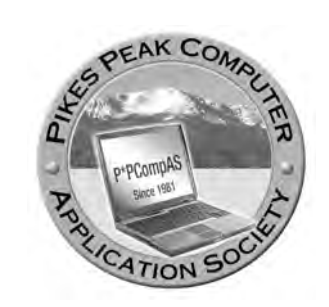

**Officers President: Cary Quinn** *cary.quinn@gmail.com*

**Vice President: Harvey McMinn** *harveys\_homes@yahoo.com*

**Secretary: Toni Logan** *bradtonilogan@gmail.com*

**Treasurer: Bill Gardner** *wgplace@comcast.net*

#### **Staff**

**APCUG Rep/Webmaster: Joe Nuvolini Editor: Greg Lenihan Librarian: Paul Godfrey Membership: Ann Titus**

#### **Committees**

**Hospitality: Pat Krieger Programs: Paul Godfrey, Toni Logan, and Peter Rallis Publicity: Harvey McMinn Nominating: Vacant**

#### **Board of Directors**

**Norm Miller Bob Blackledge Warren Hill John Pearce Joe Nuvolini**

## **Nybbles and Bits by John Pearce, P\*PCompAS**

With the first anniversary of Windows 10 approaching, there has been a fair amount of speculation whether Microsoft will extend the free upgrade offer or if it will expire on schedule. Based on what I have read, it seems the pundits are pretty evenly split. Ed Bott wrote an article in ZDNet about how to lock in the free upgrade and continue running your old version of Windows. The full article is at **http://www.zdnet. [com/article/how-to-lock-in-you](http://www.zdnet.com/article/how-to-lock-in-your-free-windows-10-upgrade-and-keep-using-your-old-windows-version/)rfree-windows-10-upgrade-andkeep-using-your-old-windowsversion/**. The short version is to

upgrade to Windows 10, and then roll back to the prior version. This will create a Windows 10 license or digital entitlement that you can use when you are ready to run Windows 10.

There are three Samsung Galaxy S5 smart phones in use at my house. All three have been upgraded to Android v6 (Marshmallow) from v5 (Lollipop) at different times over the last two months or so. The end result has generally been positive although several applications failed to work properly. It was interesting to me that the applications that failed did not have much overlap among the three phones. In most cases, uninstalling the troublesome app and reinstalling it solved the problem. About three days after each phone was upgraded, there was a massive update of applications. My guess is the first people to upgrade to Marshmallow reported problems and fixes were

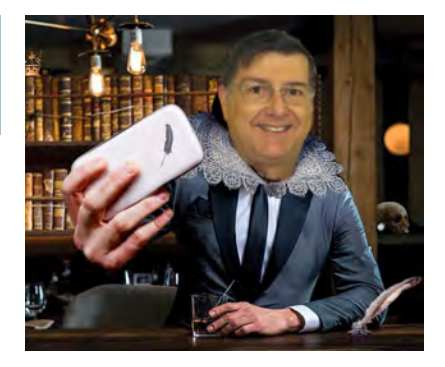

released. Why it took three days for the apps to auto update is a whole different question. If you have a Galaxy S5 and accept the upgrade to Marshmallow then run into trouble with your apps, just have a little patience. Try uninstalling the troublesome app and then reinstall it. Hopefully you won't have to wait three days for the mass update of applications on your phone. **☺**

## **Tip: Browse all of the Web or all of your PC from your taskbar**

If your taskbar isn't already overflowing with software icons and their associated Jump Lists, you can add even more functionality with toolbars.

Right-click on your taskbar, select Properties, then open the Toolbars tab. A list of Windows' available toolbars appears. Simply check the box next to ones you want to add to your taskbar and click OK. Try the Address and Desktop toolbars. Address plops a URL bar in your taskbar, which you can use to browse directly to any website in your default browser. Desktop adds a drop-down menu you can use to browse to any folder or file on your PC. **☺**

**The Pikes Peak Computer Application Society newsletter is a monthly electronic publication. Any material contained within may be reproduced by a nonprofit user group, provided proper credit is given to the authors and this publication, and notification of publication is sent to the editor. Any opinions contained in this newsletter are made solely by the individual authors and do not necessarily reflect or represent the opinions of P\*PCompAS, its officers, or the membership. P\*PCompAS disclaims any liability for damages resulting from articles, opinions, statements, representations or warranties expressed or implied in this publication. P\*PCompas welcomes any comments, letters, or articles from members and non-members alike. Please send any articles to the** 

**editor (see last page for address). The editor reserves the right to reject, postpone, or edit for space, style, grammar, and clarity of any material submitted.** 

<span id="page-2-0"></span>Well, so much for my theory on why my desktop computer, "Della," could not be upgraded to Windows 10 after my earlier upgrade. After all the discussion about this

subject at the May general meeting, I decided to attempt it one more time. Since I had already tried three times to upgrade with no success, I went online and looked up a support number for Microsoft. I was connected to Bitia, a 'sweet young thing' who resides in South America. She took control of Della and apparently used a method I had not tried. She stayed with me for over two and one half hours while the upgrade process progressed. To fill the dead air time of our call,

we learned a bit about each other. I found out it was Fall there and when I explained that sunset in our mid summer was around 8:30, she said that sunset was never that late in her country. So while I never did learn what country she was in, I assumed it was closer

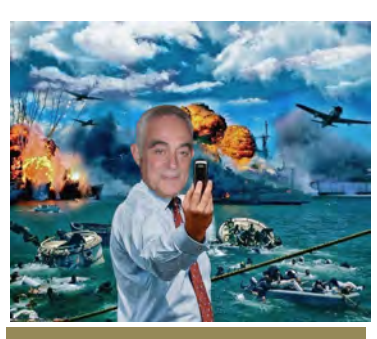

*Nuggets from Nuvo by Joe Nuvolini, P\*PCompAS*

to the equator than we are. I also learned that Bitia had two children; one 5 year old who was in school, and a daughter aged two. She also knows more about me and my family than she really

wanted to know. You spend a lot of time talking when you're "watching grass grow" loading Windows 10. In any event, after the first reboot during the process, she no longer had control of Della. However, the process continued to completion and now Della is the proud owner of Windows 10. The process took a bit over three hours. However, I lost the phone connection with Bitia after the first two and one half hours. In any event, Della and I are quite happy with her new operating system.

I also updated my Windows 7 netbook to Windows 10, reserving the right to roll it back

to Windows 7 until I see how Windows 10 acts on the unit, which has an Atom processor and two GB of memory (max for the netbook). I used the GWX method to update this computer and it went quite smoothly. I'll report more on it as time passes by. **☺**

## **Find Out What Google Knows About You, and Delete It**

**by Kim Komando (tip from 5/21/16)**

**Copyright 2016. WestStar TalkRadio Network, reprinted with permission. No further republication or redistribution is permitted without the written permission of WestStar TalkRadio Network. Visit Kim Komando and sign up for her free e-mail newsletters at: www.komando.com**

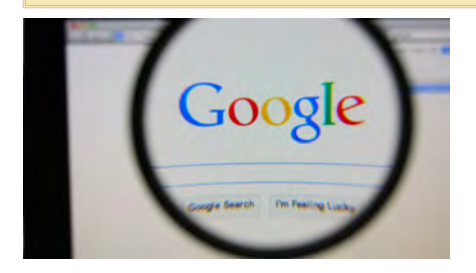

The Internet is the best tool in human history for finding information. Of course, depending on the information in question, you might not want it found. Whether it's an embarrassing picture of you, an angry status update or stupid video you posted, you might want it gone.

Unfortunately, it's often hard to remove information from the Internet. Even if the original is taken down, copies might still be scattered around, and those copies are just a Google search away.

That's not Google's fault by the way; it's just pointing to information that it finds. However, because Google is the go-to place to find things, many people think it controls what appears on the Internet.

The European Union seems to agree. That's why it ruled that people have the "right to be forgotten." In other words, if a European asks Google to stop displaying certain links in a search result, Google has to do it.

Whil[e some U.S. companies are](http://www.komando.com/happening-now/354205/microsoft-is-first-u-s-company-to-use-strict-new-privacy-rules-heres-what-you-need-to-know)  [starting to adopt European privacy](http://www.komando.com/happening-now/354205/microsoft-is-first-u-s-company-to-use-strict-new-privacy-rules-heres-what-you-need-to-know)  [laws](http://www.komando.com/happening-now/354205/microsoft-is-first-u-s-company-to-use-strict-new-privacy-rules-heres-what-you-need-to-know), it's unlikely the "right to be forgotten" will be available to U.S. citizens anytime soon. Yet, it is still possible to remove your past from Google's search results. You just have to go about it a different way.

#### **Removing listings one-by-one**

Naturally, the place you want to start is Google. Do a search of your name to see what pops up, and then make a list of sites that have content you want removed. [You](http://www.komando.com/tips/12095/how-to-do-a-free-background-check-online)  [can do an even more thorough](http://www.komando.com/tips/12095/how-to-do-a-free-background-check-online)  [background check](http://www.komando.com/tips/12095/how-to-do-a-free-background-check-online) to find content that doesn't show up, but for now we're going to focus on the basics.

You need to go to each of the sites where you found information, then ask them to remove it. If it sounds like a hassle, it is. That's why public figures pay companies huge sums of money to do this for them. Be sure you have a cup of coffee and a stress ball handy.

#### **Contacting website administrators**

On some sites, such as forums, a photo-sharing site or

**[Continued on page 9](#page-8-0)**

## *Windows 10: 3 by 3 By Cary Quinn, President, P\*PCompAS*

<span id="page-3-0"></span>This is a quick start to the discussion of whether one should decide to upgrade to Windows 10 prior to the advancing deadline of July 29th 2016 to get the free upgrade (for users of Windows 7 Sp2 or Windows 8.1).

My goal here is to provide tothe-point answers for five questions, each from pro and con sides of the Win10 upgrade debate. The information provided here is a compilation of ideas from many PPCompAS members and outside sources, and I thank them for the input.

*Pro #1 : I'm ready to upgrade to Windows 10 but want to be ready for anything... what should I do? (For the mildy nerdly paranoid)*

Make a backup of your system. An image backup with a program like Acronis TrueImage is recommended, but you should be able to get by even with the backup and restore tools built into Windows 7 and 8.1.

Run Belarc Advisor (and save the report to a separate drive), CCleaner or Auslogic Registry Cleaner, Malwarebytes, your current virus scanner, and consider doing a defrag of the system partition.

Make sure all the system updates NOT including the update to Windows 10 have been run on your system, with whatever driver updates you feel okay with doing, and that you have safely shut down and restarted the computer at least once before continuing. (I recommend twice if you are on the paranoid side).

NOTE: I would recommend these steps even if you are not going to upgrade to Windows 10. These are just good maintenance tips to have and use for any Windows computer, but the goal here is to facilitate the transition and hopefully make the process smoother as a result.

Once you have done (most of) these steps, then consider yourself ready to upgrade to Windows 10 at your convenience.

*Con #1 I don't want to upgrade my system to Windows 10... what should I do?* 

First, review the steps for the answer above; as noted, they still apply to you.

Second, download and install GWX control panel [http://](http://ultimateoutsider.com/downloads/) [ultimateoutsider.com/downloads/](http://ultimateoutsider.com/downloads/) or Never10 [https://www.grc.com/](https://www.grc.com/never10.htm) [never10.htm](https://www.grc.com/never10.htm) and run either of those tools. Then as they say, fuggedaboutit. Those tools should keep your computer from nagging you to do the update well past the July cut off.

It appears Microsoft is getting a little more enthusiastic about promoting Windows 10 as we get closer to the end of July deadline, so use of these tools may be more necessary than previously recommended just to be able to better ignore the upgrade notifications.

*Pro #2 I haven't been getting the upgrade notification...*

Check the article [https://support.](https://support.microsoft.com/en-us/kb/3081048) [microsoft.com/en-us/kb/3081048](https://support.microsoft.com/en-us/kb/3081048) for troubleshooting tips. Or download the media creation tool from [https://](https://www.microsoft.com/en-us/software-download/windows10/) [www.microsoft.com/en-us/software](https://www.microsoft.com/en-us/software-download/windows10/)[download/windows10/](https://www.microsoft.com/en-us/software-download/windows10/) to create bootable media to try and upgrade from.

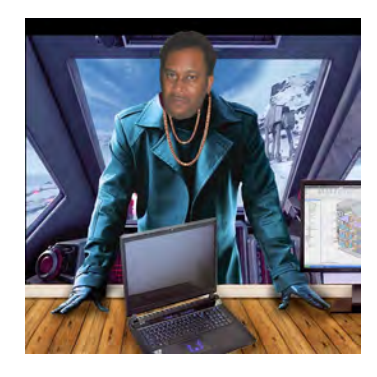

*Con #2 I can't upgrade my system because it is running Windows XP or the hardware is not compatible...*

If you're okay with still running Windows XP, keep in mind that while support from Microsoft itself is "officially" gone, many older computers will probably be run for years to come off the older OSes until they finally wear down or can no longer keep pace with the needs of their users. Your mission, should you choose to accept it, is to make the maintenance steps given above part of your regular routine for those computers, along with other protection habits as recommended by your more safety conscious friends. Or consider the answer to con question #3.

#### *Pro #3 What else should I consider when upgrading?*

Microsoft is positioning Windows 10 as the foundation for a whole new ecosystem of products and services that tie in with the Xbox, mobile systems, and the users of Microsoft accounts. It should be increasingly more useful for people who are already invested in using current MS products and services.

#### *Con #3 What are other alternatives?*

**[Continued on page 5](#page-4-0)** On older hardware, and as a choice on newer PC-based systems, Linux is a strong

## <span id="page-4-0"></span>*What is the Difference Between a Router, a Wireless Router, and a Wireless Access Point?*

*By Leo Notenboom, https://newsletter.askleo.com; published under the Creative Commons License*

Unfortunately, terminology has become quite confused around routers and access points. I'll describe each, how they relate, and why differences matter.

*I've searched your archives and found tons of articles on adding a router to a router. That's the same as adding an access point, right?*

No, it's not.

And it's a common enough point of confusion that I want to clarify exactly what each is and why the difference might matter.

#### **Router**

A [router](http://glossary.ask-leo.com/router/) is a networking device that ... well... routes.

Its job is to take data coming in one of its ports and route it to one of the devices connected to one of its other ports.

A router is actually considered an *intelligent* device, as it can inspect the data and make changes to it, such as performing [NAT](http://glossary.ask-leo.com/NAT/), or Network Address Translation, that allows multiple computers to share a single internet connection and Internet address.

You'll note that nowhere have I used the word *wireless*. The functions of a router actually have nothing to do with wireless networking.

#### **Access point**

An access point provides wireless access to a network.

Honestly, that's all that an access point does.

In a sense, it's very much like a [hub](http://glossary.ask-leo.com/hub/) in that it pays no attention to the data that crosses it—it simply sends everything that it receives on a

wired connection to the wireless transmitter and everything that it receives wirelessly is sent to the wired connection.

And you'll note that nowhere have I used the word *router*. The functions of an access point are completely unrelated to that of a router.

#### **Wireless router**

Here's where the confusion arises.

Because it's such a common configuration to have both a router and a wireless access point, many equipment manufacturers have devices which do both.

But be clear—all that it really amounts to is two separate devices—a router and an access point in one box.

That box is typically referred to as a wireless router because it's a router with a wireless access point.

Unfortunately, it's also often referred to as just a router. By now, you should see that that's technically incorrect. At best, it describes only half of what's inside a *wireless* router and completely confuses the situation when you don't know which of the two that you're actually referring to.

#### **Why it matters**

If you have a router—either wired or wireless and you want to add or extend a wireless network, you *don't* want another router.

You already have a router.

What you need is simply another wireless access point.

#### **[Continued on page 6](#page-5-0)**

#### **[Windows 10 \(Cont. from page 4\)](#page-3-0)**

contender as an alternative OS. There is still a bit of a learning curve, but distributions like Linuxmint or Ubuntu make it fairly easy to boot from a DVD or thumb drive and play around with it.

I would point to this article: [http://](http://lifehacker.com/5993297/ubuntu-vs-mint-which-linux-distro-is-better-for-beginners) [lifehacker.com/5993297/ubuntu-vs](http://lifehacker.com/5993297/ubuntu-vs-mint-which-linux-distro-is-better-for-beginners)[mint-which-linux-distro-is-better-for](http://lifehacker.com/5993297/ubuntu-vs-mint-which-linux-distro-is-better-for-beginners)[beginners](http://lifehacker.com/5993297/ubuntu-vs-mint-which-linux-distro-is-better-for-beginners) as a good starting point

for those choices. Or consider the Macintosh/Apple "eco-system" if a complete switch is in your budget. One advantage of the MacBook Pro (if you can get one) is that they can run Windows thru boot camp for those who do not wish to switch completely.

Another choice more in the mobile space are the Android or ChromeOS based devices. Most are designed to be compatible with your primary system (or even a replacement in some cases) but a little research is warranted to get the most out of integration with your existing setup.

Since I am pushing a deadline of my own in finishing this article, I will save my brain cells for later feedback to continue with this. I hope what I have written so far proves useful to you. **☺**

## *Should I Buy a Chromebook?*

*By John Moss, Green Valley Computer Club, AZ, Green Bytes, www.ccgvaz.org, dmfitch (at) cox.net*

#### <span id="page-5-0"></span>**What is a Chromebook?**

Chromebooks are lightweight laptops that run an operating system called Chrome OS; Chromebooks are made by computer manufacturers like Dell, HP, Acer, Samsung, Toshiba, and Lenovo. These computers are designed to be used primarily while connected to the Internet, with most applications and documents living in the cloud. As a result, these laptops don't have a lot of onboard memory, but they don't have very large price tags, either.

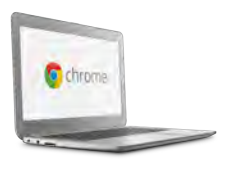

Chromebooks are optimized for Google's apps, such as Gmail, Google Calendar and Google Drive. Getting set up on a Chromebook will be easy if you already use Google's services for your e-mail, calendar and documents. However, if you use other popular services- such as Microsoft Outlook, AIM or Yahoo Mail--it might take some time to get adjusted to Google's OS.

If you use your computer primarily for e-mail, Facebook, and general Internet surfing, you will get along just fine with a Chromebook. After all, that is exactly what Chromebooks were designed for.

#### **Key Advantages of a Chromebook**

So, are Chromebooks good enough for what you do with your laptop? Here are some of the features that draw people to a Chromebook as opposed to a Windows or Mac computer.

- 1. Price: The majority of Chromebooks cost significantly less than your average laptop. Chromebooks can be had for as little as \$140 with mid-range models in the \$200-250 range.
- 2. Speed: Chromebooks can power on and be ready to use in around eight seconds.
- 3. Battery: Chromebooks last a longer time on battery than most laptops.
- 4. Security: The Chrome OS has built-in virus and malware protection.
- 5. Sync: Chromebooks sync all your apps and passwords with

Chrome browsers on other computers. This also means that you will never lose your work, as all of your data is saved on Google Drive (in the cloud).

- 6. Cloud Storage: You get 100GB of Google Drive storage free for two years with all new Chromebooks.
- 7. Updates: Chromebooks update themselves silently, automatically, and in the background.
- 8. Weight: Most Chromebooks are lightweight.

#### **Disadvantages of a Chromebook**

Like anything, Chromebooks, too, have their own shortcomings. It is necessary to be aware of some of the limitations and disadvantages of Chromebooks before making your final decision.

If you are married to Microsoft Office products, a Chromebook is not for you. Google encourages you to use its own free online suite of Office-like services.

Chromebooks, while startup is quick, can be slow while performing

#### **[Router \(Cont. from page 5\)](#page-4-0)**

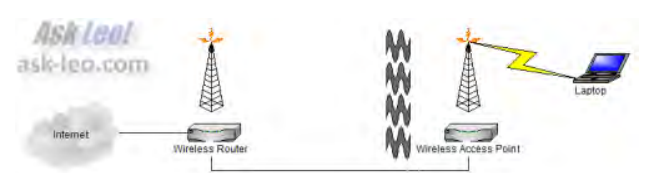

You would connect that wireless access point using a cable to your existing router.

Here's the really confusing part: you *could* use a wireless router instead of a wireless access point. It would actually work—sort of.

The problem is that the router would, among other things, act as a firewall preventing machines on one side of it from seeing machines on the other side. It would also cause what's known as "double NATting," where the technique that a router uses to allow multiple computers to share a single IP address would happen *twice*; once for each router.

Some things would work, others would not. Now, some wireless routers can be dumbed down to act pretty much like access points. Whether that's possible and what collection of options you'd have to select will depend on the specific model of wireless router you're working with as usual.

If you're just extending your wireless network or adding wireless capabilities to your existing network that has a non-wireless router, an access point is what you want. **☺**

**[Continued on page 7](#page-6-0)**

# **PDF File Type—What and Why?**

**by Phil Sorrentino, The Computer Club, Florida, http://scccomputerclub.org/, philsorr (at) yahoo.com**

<span id="page-6-0"></span>The Portable Document File (.pdf) file type has been around since 1993 when Adobe Systems made the specification available to all, free of charge. However, PDF was initially a proprietary format, controlled by Adobe, until it was officially released as an Open Standard in 2008. Since then it has been controlled by a committee of volunteer experts who are part of the International Organization for Standardization. The .pdf file type was developed as a way to share documents that would include text, formatting, and inline images, among computer users of different types of computers from different companies (PCs, Apple, IBM, Sun, anyone remember DEC?). The PDF standard endeavors to present documents in a consistent manner that is independent of application software, hardware and operating system. The .pdf file type, by its very nature, and name - Portable, was intended to be a file that could be a complex of text, graphics and so on, and be easily shared by people that didn't have the same hardware or software. So, the real benefit was that the file would look exactly the same when displayed on all different types of computer systems.

Each .pdf file encapsulates a complete description of a document, including text, fonts, graphics, forms, annotations, outlines, and other information needed to display the file. .pdf files can also contain links, buttons, audio, video, and business logic; and where security is important, they can be password protected. So a .pdf file can end up as a pretty big file. (When I was almost finished with this article I saved it as a .doc and a .pdf. The .doc was 36KB, and the .pdf was 106KB. I also looked at a

PowerPoint presentation, 127 slides with lots of graphics; it was 11.5MB saved as .ppt, and 32.4MB saved as .pdf. Finally, I saved a fairly large Excel spreadsheet (125 rows, with columns that went out to column AT, with quite a few calculations within the spreadsheet), which was 157K saved as .xls and 475 KB as .pdf. So from that limited testing it looks like the .pdf will be about 3 times the native applications size.)

.pdf files can easily be viewed on your computer using a free PDF Reader from Adobe called "Acrobat Reader DC." A mobile "Acrobat Reader DC" App is also available, free, for your smartphone or tablet. And for Windows 10 users, who are also Microsoft Office owners, PDFs can now be created from the Office Apps, Word, Excel, and PowerPoint. (By the way, you may have seen a reference to an .xps file type along with .pdf. The .xps file type is Microsoft's alternative to .pdf. It was introduced with Windows Vista but never attracted much of a following. Of the two, the .pdf format is the preferred choice.)

At this point in computer evolution, .pdf files can be opened by just about every major operating system (Windows 7, 10, OS X, iOS, Android) and can be used by many different applications. In addition, the majority of modern web browsers (Chrome, Edge, and Firefox) allow .pdf files to be read without the use of an external application, making them easy to use in web applications. (Though the literature doesn't give these internal PDF readers much of a good review; and advice on how to replace the internal PDF reader is easily found.) Also, Mobile Operating Systems (Android, iOS) are including PDF readers, making the PDF format almost universally

useable. (This can't be said of any other file type; even though we all may be familiar with Microsoft's Word format (.doc), this format can only be used by a limited number of applications.)

Those of you who have been to our File Explorer class know that there are hundreds of file types on a typical computer, and that you can inspect and change the association between a file type and the program that uses that file type, using the Control Panel. (Remember, "Default Programs," followed by "associate a file type or protocol with a program"?) So, you have to have a program on your computer that knows how to use the .pdf file type. If you are having trouble opening a .pdf document, you probably don't have a program that knows how to use the .pdf file type, on your machine. If this is your situation, consider getting the free Adobe Reader, from the Adobe website, http://www.adobe.com.

Normally, .pdf files cannot be modified by the user, making these files perfect for use by an "end

#### **[Continued on page 8](#page-7-0)**

#### **[Chomebooks \(Cont. from page 6\)](#page-5-0)**

tasks such as working with spreadsheets or retrieving or saving files. This is due mainly to the fact that most of the processing is being done in the cloud.

Chromebooks typically only have 16 to 32GB of on-board storage. Limiting storage helps keep the price down because component costs are cheaper. Google wants you to store your data in the cloud, and that is why it includes 100GB of online storage for free for two years.

Chromebooks have no optical drive for CDs and DVDs.  $\odot$ 

## **Interesting Internet Finds—March**

**by Steve Costello, Boca Raton Computer Society, http://ctublog.sefcug.com/, editor (at) brcs.org**

<span id="page-7-0"></span>In the course of going through the more than 300 RSS feeds, I often run across things that I think might be of interest to other user group members.

The following are some items I found interesting during the month of March 2016.

#### **How to Use Google Maps Offline (Without Internet) on Android and iOS**

[http://www.nirmaltv.com/2016/02/29/use-google-maps-offline-without-internet-on-android-and-ios/](http://www.nirmaltv.com/2016/02/29/use-google-maps-offline-without-internet-on-android-and-ios/ )

I have been using Google Maps on my Android, but sometimes end up without Internet. This post shows how to prepare for those times.

#### **How to Make YouTube Videos Loop Continuously**

http://www.online-tech-tips.com/google-softwaretips/loop-youtube-videos-continuously/

If you need to continuously loop a YouTube video, like maybe before a meeting, check out this post from Online Tech Tips to learn how.

#### **How to Choose a USB Wi-Fi Adapter for Your Laptop**

http://www.howtogeek.com/243330/how-to-choose-a-usb-wi-fi-adapter-for-your-laptop/

Is your laptop Wi-Fi broken, or not capable of your new routers' 802.11ac speed? This HowToGeek will help you find a USB adapter that will solve the problem without hefty repair fees.

#### **[PDF File Types \(Cont. from page 7\)](#page-6-0)**

user", i.e., someone who needs the content of the file without being able to modify the file contents. In other words the file was not intended to be changed, once it was created or "published." So, originally there was no way to change a .pdf file without using the very expensive PDF Creator software from Adobe (or lesser expensive PDF creation software from Foxit). However, there are situations where it makes sense to change the contents of a received .pdf file, like "if you need to fill in some information on a PDF form".

"PDF to Word" conversion websites like "PDF Converter", "PDF to Word" or "PDF Online" are websites that advertise that will do the conversion for free. (Google "free pdf to word" and you'll see many possibilities.) Also, you could try "free document converter" found at www.hellopdf.com. I haven't any experience with these, but the literature claims they work as indicated. And, for those of you who need to do a lot of these conversions, Adobe offers "Adobe Acrobat DC" for about \$15/month or you could buy it for around \$200. There must be a large

enough number of people who need to convert .pdf files to .doc files because when I Googled "pdf to word", I was pointed to many websites that could supposedly help me in my quest. There even was a YouTube video that indicated that you could upload a .pdf file to Google drive, (yes, you'll probably need a Google Drive account), and then download it as a Word (.doc) document. When I tried it on a pretty simple PDF, the conversion didn't seem to preserve a lot of the formatting, so it didn't look like it would be acceptable, at all, on a more complex document. I haven't had the occasion to need to convert a document, but if the situation ever arises I'm sure I'll be able to get it done, though I just might have to go to the lab and get some help from one of the very able and helpful Monitors. So, when all is said and done, the PDF standard is deeply ingrained in modern computing because it allows a single file to provide a display that looks the same on all different types of computers. **☺**

#### **[Continued on page 9](#page-8-0)**

#### <span id="page-8-0"></span>**[Internet Finds \(Continued from page 8\)](#page-7-0)**

#### **How to fix the dreaded Google Cloud printer offline issue**

http://www.techrepublic.com/article/how-to-fix-the-dreaded-google-cloud-printer-offline-issue/

Do you use Google Cloud Print? If so sooner or later you are going to have a printer go offline. This TechRepublic post has the solution. (Note: This has worked for me.)

#### **A True Story of a Computer Scam and How to Avoid It Happening to You**

http://www.wonderoftech.com/computer-scam-microsoft-windows/

After you read this, you will be much more aware of these types of scams. This story shows that even tech savvy people can be scammed.

#### **You Can Use a Picture If: Guidelines for Image Copyrights** http://thevisualcommunicationguy.com/2016/03/24/you-can-use-a-picture-if-guidelines-for-image-copyrights/

This post has an infographic that can help you decide if you can legally use a picture for your blog, newsletter, presentation, or whatever. And, if it is under a Creative Commons license, what each of those mean. **☺**

#### **[Google \(Cont. from page 3\)](#page-2-0)**

social media, if you posted the item yourself, you can usually delete it yourself. If someone else posted it, you'll want to contact the person who posted it and ask to have it taken down.

If you can't contact the person, or they refuse, you'll need to talk to the site owner about taking it down. Find an e-mail address or phone number for the site administrator or webmaster. Most websites have a Contact Us link at the bottom of their homepages.

If you can't find contact information, a "Who Is" Google search will tell you who registered the site. Type "whois www.name-ofsite.com" in quotes.

Remember, website operators are under no obligation to remove content unless they get a court order. But most of them will give you a fair hearing if you're polite and explain that the content is untrue, hurts your reputation or is making it hard for you to get a job.

#### **Alternative options**

If it's a site's policy to not remove content, ask whether they can remove your name from the post or whether they can block the content from appearing in search

engines. In extreme cases you might need to get a lawyer involved, but save the legal threats as a last resort.

Of course, even if the content isn't removed, Google might still take it out of search results. It just has to meet certain criteria.

#### **When to contact Google**

Google will remove certain types of information from its search results. For example, Google will remove Social Security numbers, bank account numbers, credit card numbers, images of your signature and racy or sexual images that were uploaded without your permission.

To submit a claim of this type, go to [Google's URL Removal](http://www.komando.com/cool-sites/7765/remove-results-from-google-searches)  [Tool](http://www.komando.com/cool-sites/7765/remove-results-from-google-searches). Just submit the address of the bad content and Google will review the situation. If the case meets Google's guidelines, Google will manually remove the page from its search database.

You might be tempted to just go this route instead of hassling with other websites. However, as Google notes, other search engines could still find the negative stuff about you, or anyone who actually visits the site can see it.

Remember other sites and search engines

Google isn't the only information collector around. There are dozens of "people search" sites out there [like these](http://www.komando.com/cool-sites/7770/4-ways-to-learn-peoples-secrets). They collect information about you that's scattered all over the place, and compiles it on one site.

Anyone who wants to can see where you've lived, where you currently live, the names of your relatives, court records, social media accounts and plenty more.

Again, you have to contact each people search site and ask them to take down your information. A company called Abine has good [step-by-step instructions](http://www.komando.com/cool-sites/7766/remove-yourself-from-people-search-sites) for removing your information from 25 major data vendors.

You should also take care of any old account information floating around online. You might have signed up for a social media site in the past and never used it. [Account](http://www.komando.com/cool-sites/7002/delete-online-accounts-for-good)  [Killer](http://www.komando.com/cool-sites/7002/delete-online-accounts-for-good) tells you how to close your account on dozens of popular sites.

For accounts you're actively using, make sure you've set up your privacy settings to keep private information from leaking out. [Click](http://www.komando.com/tips/12299/step-by-step-guide-to-lock-down-your-facebook-profile)  [here for a step-by-step guide to](http://www.komando.com/tips/12299/step-by-step-guide-to-lock-down-your-facebook-profile)  [Facebook's privacy settings.](http://www.komando.com/tips/12299/step-by-step-guide-to-lock-down-your-facebook-profile) **☺**

**P\*PCompAS Newsletter Greg Lenihan, Editor 4905 Ramblewood Drive Colorado Springs, CO 80920 e-mail: glenihan@comcast.net**

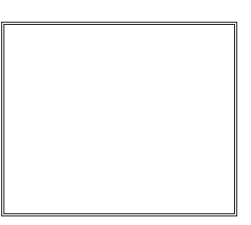

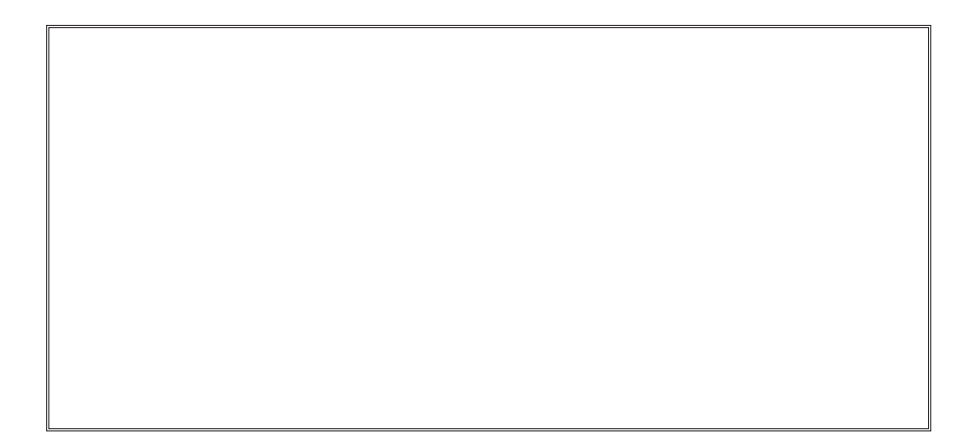

## **Coming Events:**

**Next Membership Meeting: 4 June beginning at 9 am (see directions below) Next Breakfast Meeting: 18 June @ 8 am, Country Buffet, 801 N. Academy Blvd. Newsletter Deadline: 18 June.** 

#### **Check out our Web page at: [http://ppcompas.apcug.org](http://www.retailmenot.com/)**

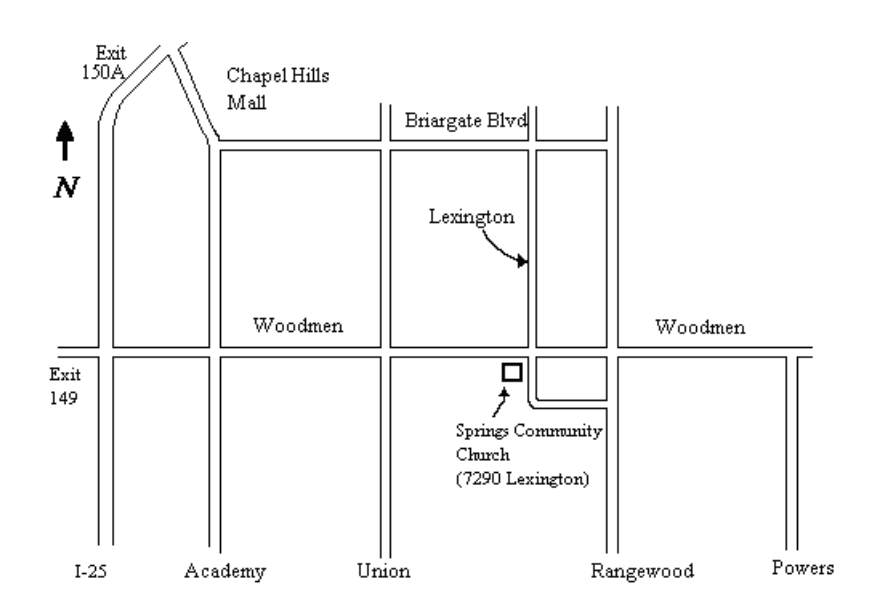